## Scan to download!

**Android** 

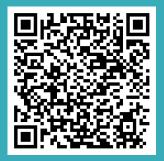

iOS

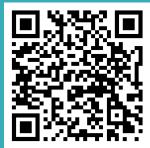

# TripSpark PARENT APP

TUTORIAL FOR PARENTS

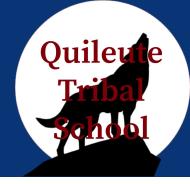

# **Getting Started!**

- Get your login credentials! Request them from your school's Transportation Department.
- Download TripSparks' Free Parent App.
- Once you have successfully logged in you're ready to track your child's bus in real-time!

# You have two ways of doing this:

- Through our Parent App in "Map View".
- Or in our Web Portal: Go to www.viafy.com and click on "Parent Login". Enter your credentials.

# **How to Use the App!**

#### Map View:

Track in real-time your child's bus location at all times!

#### **List View:**

View your child's route and what stop the bus is currently at.

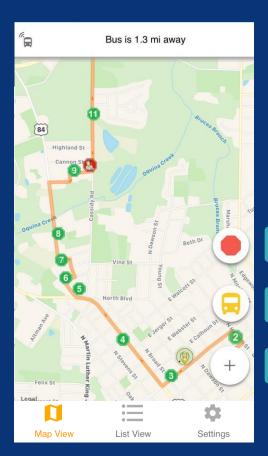

Go to my stop

Go to my bus

Open menu

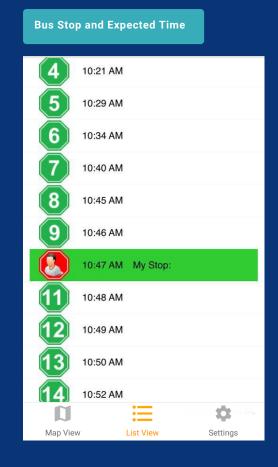

### **Alarms & Notifications**

Set time and distance alarms to receive automatic notifications or emails when the bus is arriving at your stop.

#### **Push Notifications**

Stay up-to-date with important messages and notifications sent by the School District through the App.

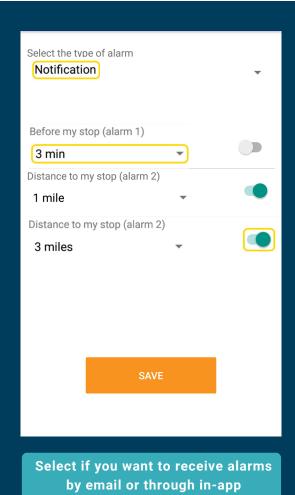

notifications.

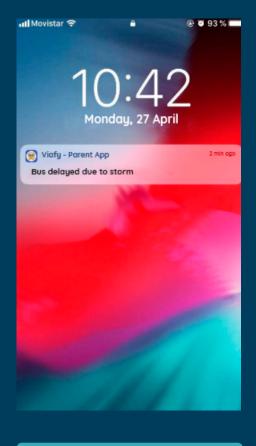

Push Notifications will pop even if the app is closed.

How do I report a problem?

## Are your kids assigned to the wrong bus or route?

Contact the Transportation Department | (360) 374-2061 | steve.kilmer@quileutetribalschool.org

# You haven't received your login credentials yet?

For security purposes, the District's Transportation Department will send them directly to your email.

Contact them for more information.

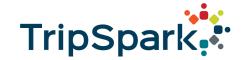

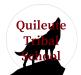